# **TU41-DVK DVK GSM/GPRS** модем

# Управление модемом по **SMS**

Версия 1.0

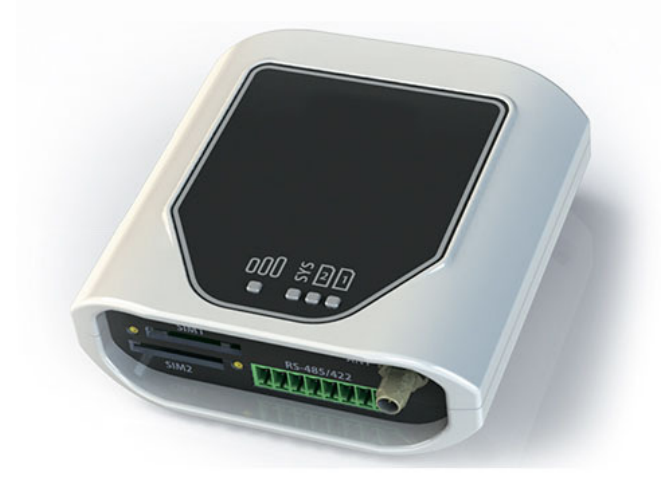

- Вступление
- Общие понятия
- Разделители команд
- Команда **GET**
- Команда **SEND**
- Команда **RUN**
- Команда **UPDATEFW**
- Команда **WEBSERVER**
- Команда **TRANSLITERATE**

 $C \in$ 

**Отладка** 

# ВК-Электро ДВК**-**Электро

#### Вступление

Прежде чем управлять модемом по SMS, он должен быть предварительно настроен с помощью программы-конфигуратора (документ "Начало работы").

Модем обрабатывает входящие SMS от активных абонентов (которые сконфигурированы в узле "Абоненты" программы). SMS полученные модемом с других номеров будут проигнорированы.

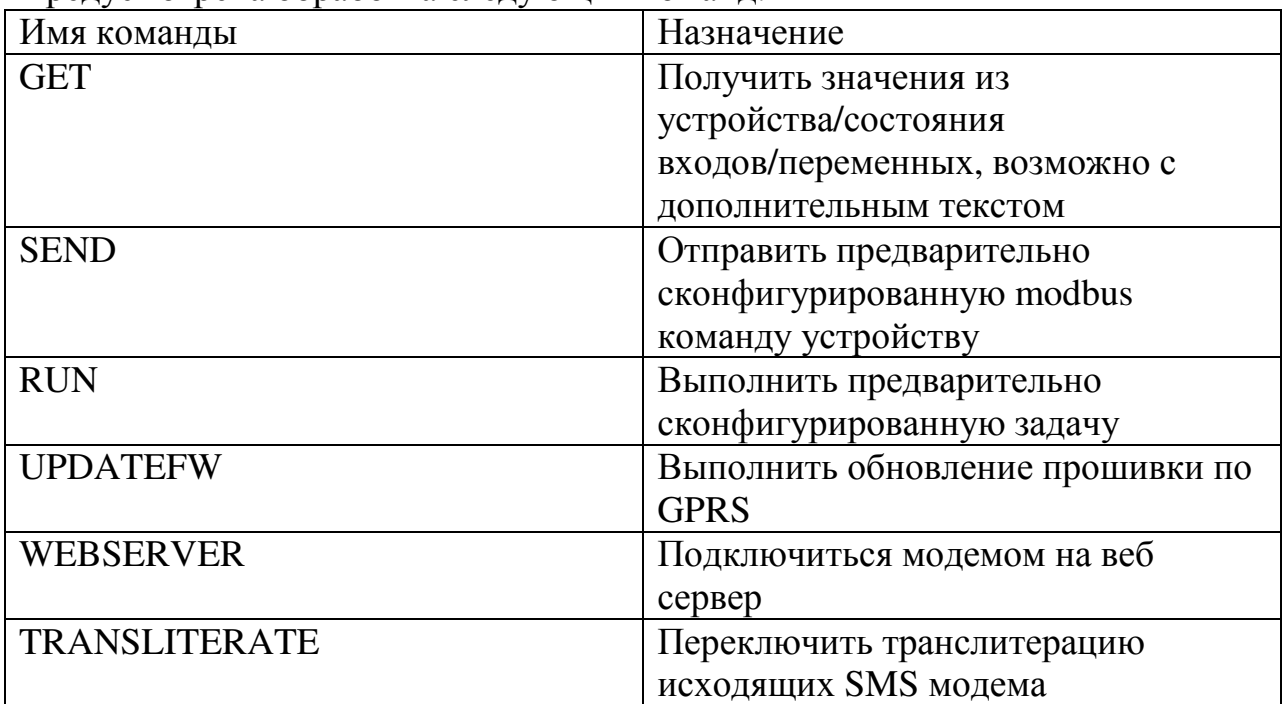

Прелусмотрена обработка слелующих команд:

Имена команд являются регистронезависимыми.

#### Общие понятия

#### **Ter**

В данном руководстве фигурируют такие понятия, как "Тег": "Тег значения", "Тег входа", "Тег переменной", "Тег команды" и т.п. "Тег" - это строка-идентификатор настраиваемого элемента

(значения/переменной/пользовательской строки/входа и т.п.) в конфигурации модема. Тег заключается в квадратные скобки и имеет вид [Имя источника. Имя внутри источника]. Следующая таблица показывает значение

Имени источника для разных идентифицируемых элементов:

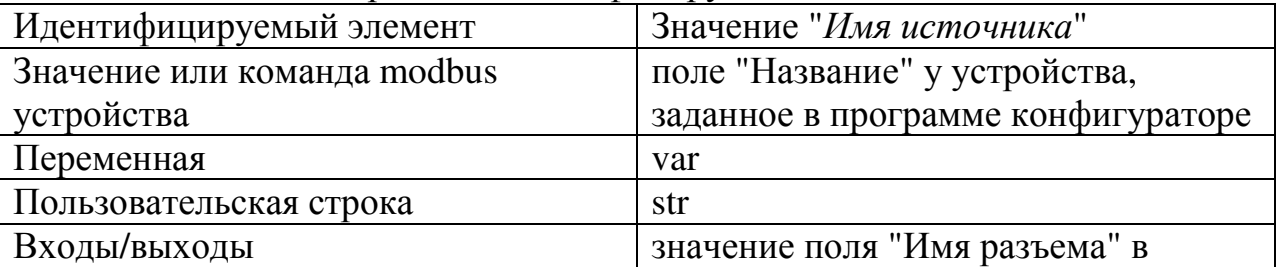

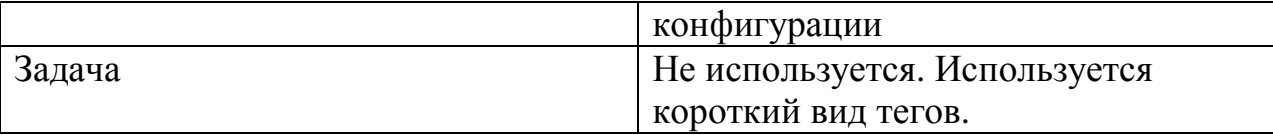

Примечание: для случая когда надо идентифицировать значение внутри modbus устройства, и это устройство всего одно, тег может быть представлен коротком виде [Имя внутри источника]. Так же для идентификации задачи используется короткий вид тегов [Имя внутри источника]

"Имя внутри источника" это поле "Название" или "Алиас" самого элемента (задача, команда, значение, вход, выход, переменная и т.п.).

Примечание: Если значение устройства (или переменная) также принадлежит какой-то группе (в конфигурационном дереве, как в примере ниже), то имя этой группы не используется для идентификации этого значения или переменной.

# Пример:

В модем записана конфигурация, как на следующем скриншоте:

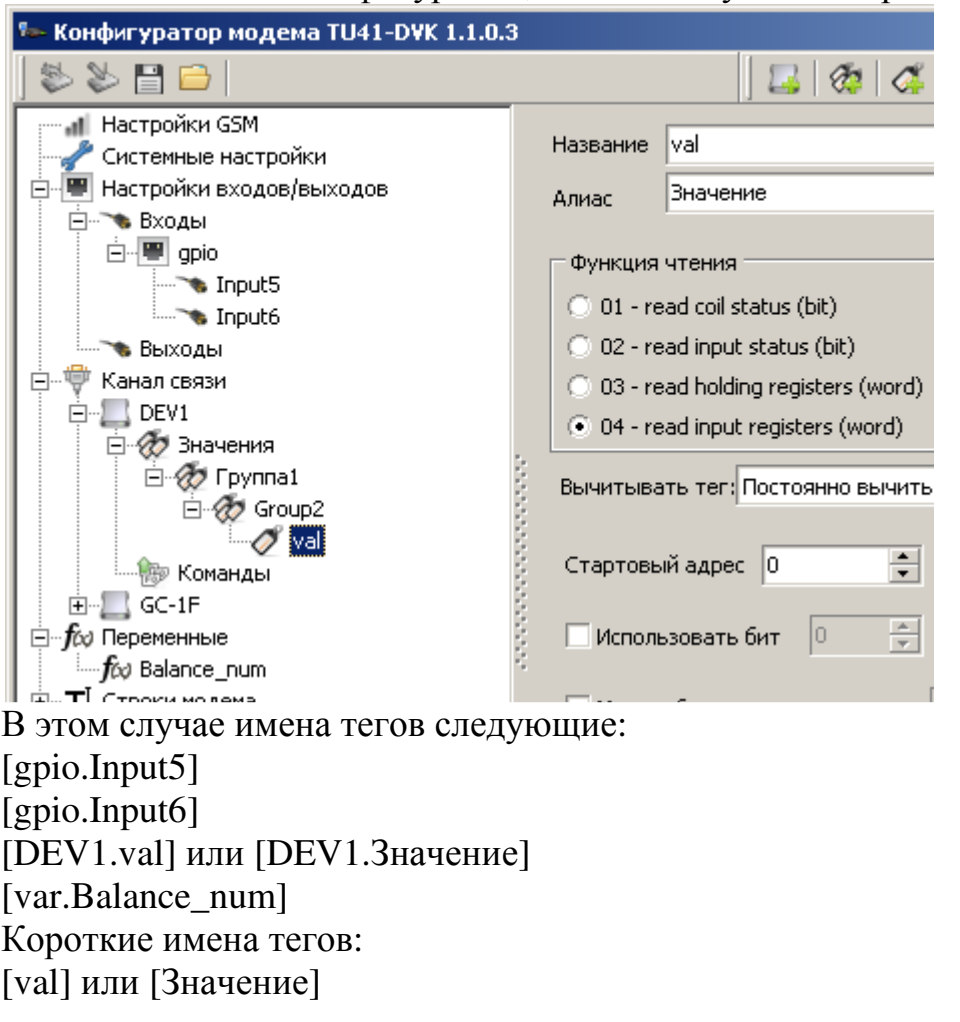

Имя Источника и Имя внутри источника являются регистронезависимыми.

#### Разделители команд:

Предусмотрена возможность выполнять модемом не одну, а несколько команд в SMS. Для этого две команды надо разделить специальными символамиразделителями.

В качестве разделителя команд используется символ ";" (точка с запятой) или символ "перевод каретки". Если команда в сообщение всего одна, то указывать разделитель команд не обязательно

#### Пример запроса модему

"get сообщение; send тег*\_*команды"

Инструктирует модем преобразовать сообщение и отправить его обратно отправителю а затем выполнить команду тег*\_*команды*.*

#### Команда GET

Преобразовывает Сообщение и отправляет его обратно отправителю.

# Формат запроса: "GET Сообщение" (После get - пробел)

- Сообщение преобразовывается следующим образом:
	- 1. Теги заменяются на их значения
	- 2. Фигурные скобки трактуются как математическое выражения и будут вычислены. Соответственно фигурные скобки с содержимым будут заменены на результат математических выражений

Можно указывать теги значений устройств, теги входов, теги переменных, теги пользовательских строк. Сообщение не может содержать символ ";" (точка с запятой) и символ "перевод каретки" - эти символы означают конец Сообщение, конец команды get, и начало новой команды.

# Пример

В конфигурации существует modbus устройство с названием "agc100". В нем определен тег (значение) "uSuppl"

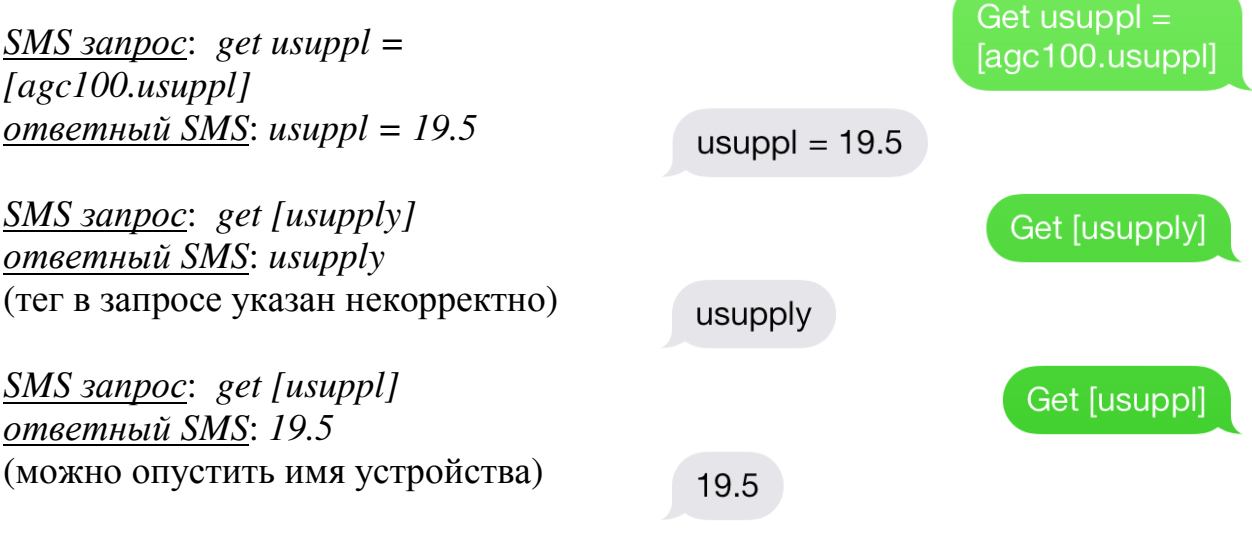

#### Пример

SMS запрос: get [Напряжение Акк] Вольт, {[Напряжение Акк] \* 10} ответный SMS: 19.5 Вольт, 195

# Пример

SMS sanpoc: get  $\exp\{-\pi\$ [gpio.input3];  $\frac{3}{4}$  Hanpa  $\frac{3}{4}$  Hanpa  $\frac{3}{4}$  KK] ответный SMS: вход1=0 (в этом случае использован символ ";" - разделитель команд)

Если в конфигурации указано что тег (значение) читается "по необходимости" то оно будет вычитано из устройства и только после этого подставлено в ответное SMS.

Если пользователь запрашивает в SMS значение тега, которое для него недоступно из-за ограничений (читай: он не состоит в группе "Запрашивать значение могут" устройства тега) то вместо него придет значение "?" (конфигурируемая системная строка \_SYS\_VALUE\_UNATHORIZED) Если модем получает ошибку или таймаут когда читает тег, то при его запросе в качестве значения будет "N/A" (системная строка SYS VALUE NA)

#### Команда SEND

Отправляет сконфигурированную команду подключенному modbus устройству.

Формат запроса: "SEND тег\_команды" (После send - пробел)

В зависимости от настроек конфигурации может придти SMS отчет с результатом выполнения команды

#### Пример

SMS запрос: SEND [gc-1f.Ручной]

# Пример

SMS *sanpoc*: send [auto cmd] ответный SMS: Command sent.  $AUTO$  mode, alarms=0 (нижнее сообщение "AUTO mode, alarms=0" отослано, т.к. изменилось значение вычитываемого тега auto который его генерирует. Сгруппировано с первым согласно настройке)

Send [auto cmd]

Command sent. AUTO mode, alarms=0

Если тег команды не найден, то модем ответит SMS сообщением

"*Error. Command not recognized: ....*" (текст сообщения конфигурируем, системная строка *\_SYS\_CMD\_NOT\_RECOGNIZED*)

Примечание: В зависимости от настроек, модем может отклонить выполнение команды в SMS, если сообщение долго доставлялось по GSM сети, или если время в модеме не синхронизировано. В этом случае в ответ придет сообщение вида "*Error. Commands in message Send [auto cmd] were not sent because it is outdated. Time in modem: 2/01/01,05:41:53. Receive sms time: 15/03/10,16:35:14.*" (текст сообщения конфигурируем, системная строка *\_SYS\_CMD\_OUTDATED*)

Send [auto cmd]

Error. Commands in message Send [auto cmd] were not sent because it is outdated. Time in modem: 2/01/01,05:41:53; Receive sms time: 15/03/10,16:35:14.

#### Команда RUN

Выполняет сконфигурированную периодическую задачу Формат запроса: "RUN тег*\_*задачи" (После run - пробел)

Модем выполнит действия сконфигурированной периодической задачи. При этом это не повлияет на её дальнейшее выполнение по расписанию.

Пример *SMS* запроса*: Run [*генератор*]* 

Run [генератор]

Параметры генератора: U12=0В, Р=0кВт, Q=0 KBap, I1=0A, I2=0A,  $13 = 0A$ ,  $f = 0.0$ Гц

Если команда не найдена, модем вернет SMS сообщение: "*Error. Task not recognized: ....*" (системная строка *\_SYS\_TASK\_NOT\_RECOGNIZED*)

Примечание: Если в задаче сконфигурирована отправка SMS, то, в общем случае, не обязательно отправителю команды RUN придет это SMS. SMS

придет указанной в задаче группе получателей, а группа в которой находится отправитель и группа получателей SMS в задаче могут быть разными.

#### Команда WEBSERVER

Если в конфигурации включено использование интернет (GPRS/3G) (на закладке "Настройки GSM"), а так же "Подключаться модемом на сервер" и "Устанавливать GPRS подключение с сервером по событиям" (на закладке "Веб сервер") то модем подключиться к веб серверу на указанное в настройках время. Модем будет сохранять изменяющиеся теги с временными отметками на веб сервер, для которых сконфигурировано "сохранение в базу", только если есть текущее подключение к серверу.

#### Команда UPDATEFW

Инструктирует модем выполнить обновление своей прошивки. Форматы команды: UPDATEFW

Модем подключается на сервер обновлений по GPRS для того чтобы обновить себе прошивку (несколько сот килобайт GPRS трафика). Настройки gprs (APN, логин, пароль, dns) должны быть изначально заданы в программе конфигураторе. Без этих настроек *updatefw* работать не будет и обновления прошивки не будут выполняться.

Команда будет выполнена только если отправитель сообщения данной команды находится в "группе сисадминов модема".

После обновления прошивки модем перезагрузится и перейдет в рабочий режим. Старые настройки при этом будут сохранены.

# Пример *SMS* запроса*: updatefw*

Информацию об изменениях в прошивке можно узнать на сайте разработчиков, "история изменений".

# Команда TRANSLITERATE

Позволяет быстро включить или выключить транслитерацию исходящих от модема SMS сообщений. Это может быть полезно для сокращения тарифицируемых исходящих SMS сообщений. Одно тарифицируемое SMSсообщение с использованием кириллицы содержит максимум 70 символов. Тарифицируемое сообщение без использования кириллицы (или с включенным режимом transliterate) позволяет содержать до 160ти символов.

# Пример SMS запроса: transliterate

**Transliterate** 

Данная команда в SMS переключит транслитерацию исходящих сообщений только до перезагрузки модема. После включения модема будет использована установка, заданная в момент конфигурирования модема программойконфигуратором.

#### **Отладка**

Для отладки могут быть полезны запросы следующих специальных тегов:

get [%COMMERROR%] - получить информацию об ошибках связи со всеми modbus устройствами за последние 5 минут ± 30 секунд.

get [Имя modbus Устройства.%COMMERROR%] - то же самое, только не со всеми, а с указанным modbus устройством.

Формат ответа: DevName:T:TopErrorInfo.JL:LastErrorInfo.J:P:PacketsSuccessCntl PacketsTotalCnt.

#### Описание полей ответа

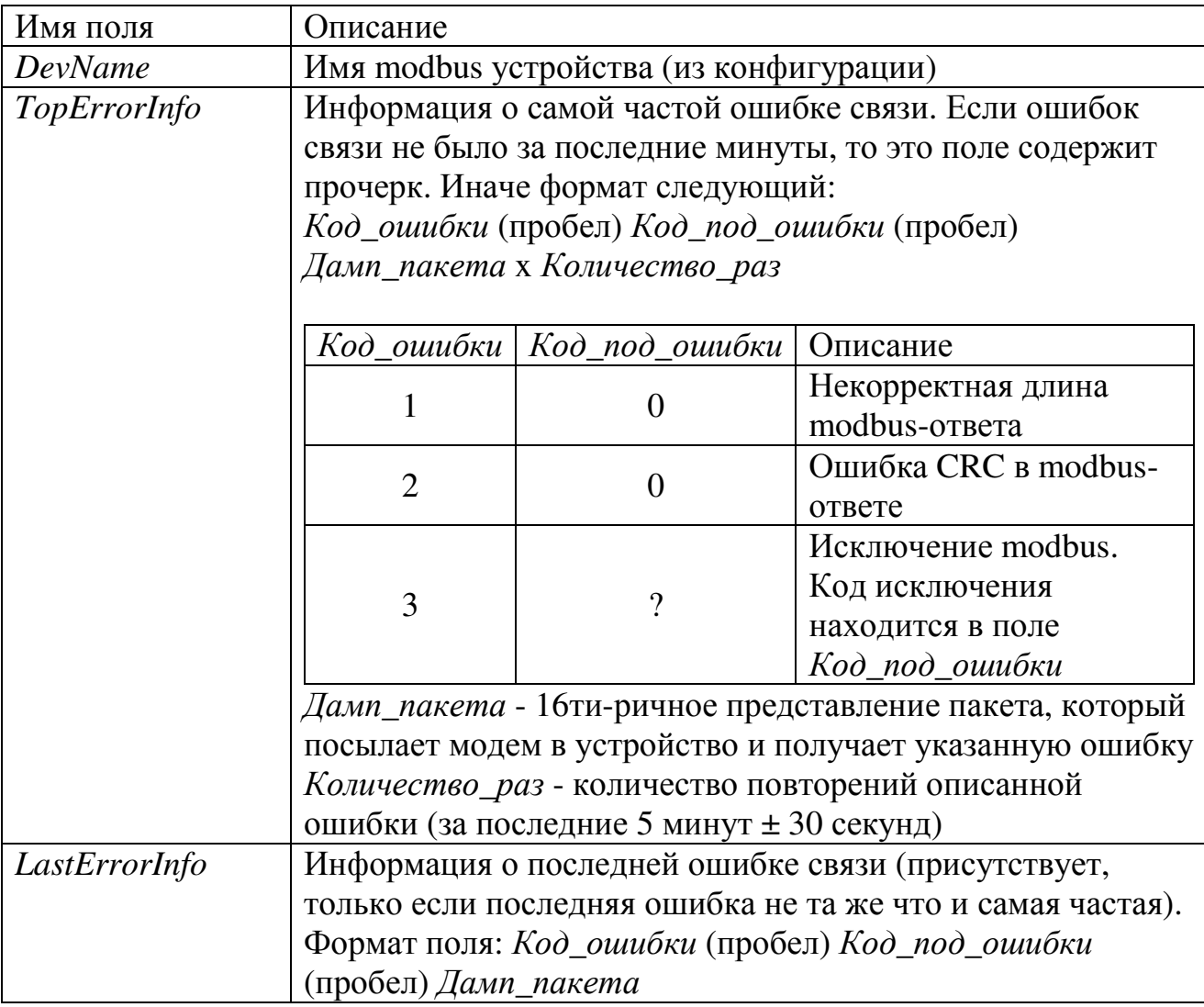

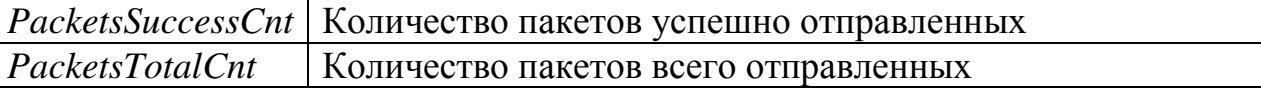

# Пример

*SMS* запрос: Get [%commerror%] ответный *SMS*: CGC413:T-.P:271/271 Имя устройства CGC413, ошибок связи нет, 271 modbus-пакетов успешно отправлено из 271.

# Пример

Подключим компьютер к RS-485 сети, по которой общается модем с устройством, откроем гипертерминал и постучим по клавиатуре. затем запросим ошибки связи:

*SMS* запрос: Get [%commerror%]

ответный *SMS*: CGC413:T1 0 030401F4005631D8x31.L1 0

030403E800147197.P:752/815

Имя устройства CGC413, самая частая ошибка "Некорректная длина modbusответа" встретилась 31 раз, вызвана modbus-запросом 030401F4005631D8. Последняя ошибка тоже "некорректная длина modbus ответа", вызвана уже другим запросом. И только 752 modbus-пакетов успешно отправлено из 815.

# Пример

Изменим конфигурацию в модеме, укажем для одного из тегов чтобы он вычитывался с заведомо несуществующего адреса, например 50000. Запишем конфигурацию в модем, запустим и запросим ошибки связи:

*SMS* запрос: get [cgc413.%commerror%]

ответный *SMS*: CGC413:T3 2 0304C35000010C7Dx173.P:344/519 Get Icac413.%commerror  $%$ 

CGC413:T:32 0304C35000010C7Dx173 P:344/519.

Имя устройства CGC413, самая частая ошибка - 3 - "Исключение modbus", Код исключения: 2 (Illegal data address), встретилась 173 раза, вызвана modbusзапросом 0304C35000010C7D (здесь C350 - как раз и есть тот несуществующий адрес 50000). Последняя ошибка совпадает с самой частой, поэтому она опущена. 344 пакетов успешно отправлено из 519.

get [%SMSCOUNTERS%] - получить счетчики принятых/отосланных SMS (с последнего включения). Формат ответа: Sent: *sms\_sent*(*sms\_chargable*) Sent fail: *sms\_sent\_fail* 

# Received: *sms\_received*

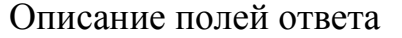

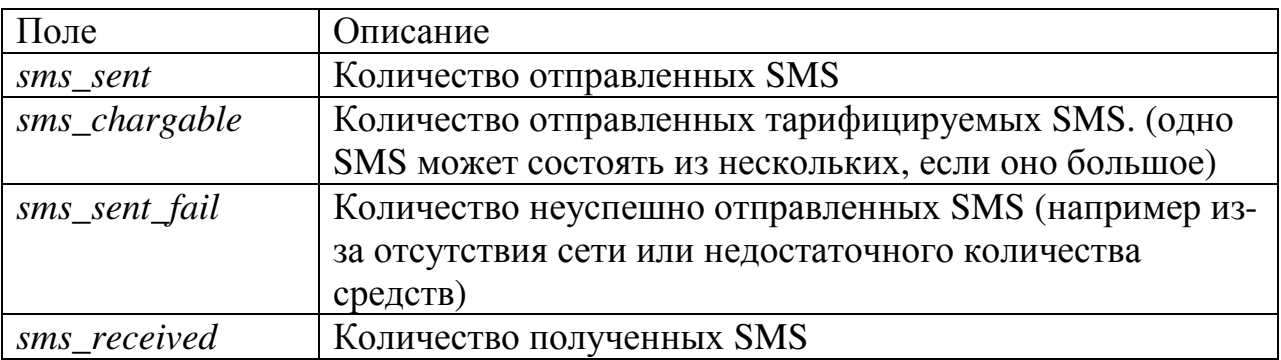

Пример *SMS* запрос: "*Get [%smscounters%]"*

Get [%smscounters%]

ответный *SMS*: *Sent: 3(10) Sent fail:0 Received: 2* 

Sent: 3(10) Sent fail: 0 Received: 2

Отослано модемом 3 SMS (10 тарифицируемых), ошибок отправки нет, получено 2 SMS.